# **Robot Interface for SIGMA**

**Instruction manual**

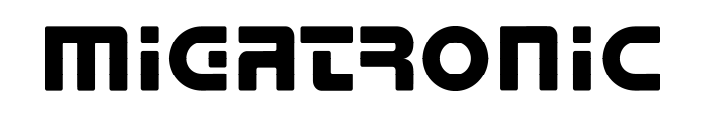

 $\mathcal{L}^{\text{max}}_{\text{max}}$ 

The Robot Interface is a general interface for controlling and monitoring the SIGMA by analog and digital signals. The Robot Interface can be configured to support various functions.

- 1. The Robot Interface communicates with the SIGMA via a CAN-interface and is connected on the rear side of the SIGMA via a cable, which can be up to 15 meters.
- 2. The Robot Interface is fully galvanic isolated from the SIGMA.

Connection of the Robot Interface to the robot controller and the welding machine should always be carried out with the mains supply disconnected on all units. Otherwise malfunction could occur.

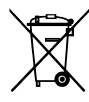

Dispose of the product according to local standards and regulations. More information can be found under Policies at www.migatronic.com

#### Index

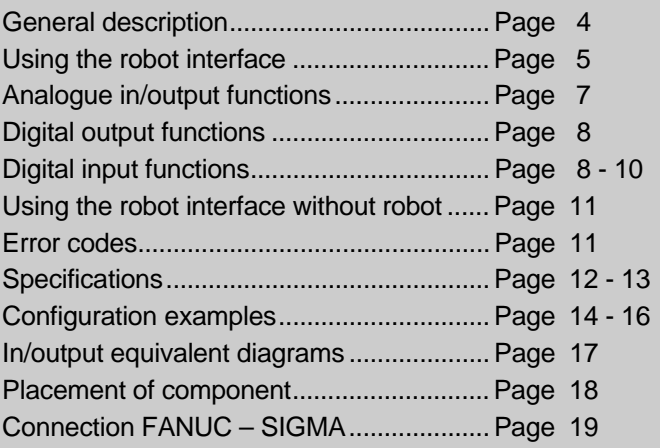

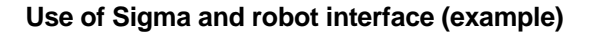

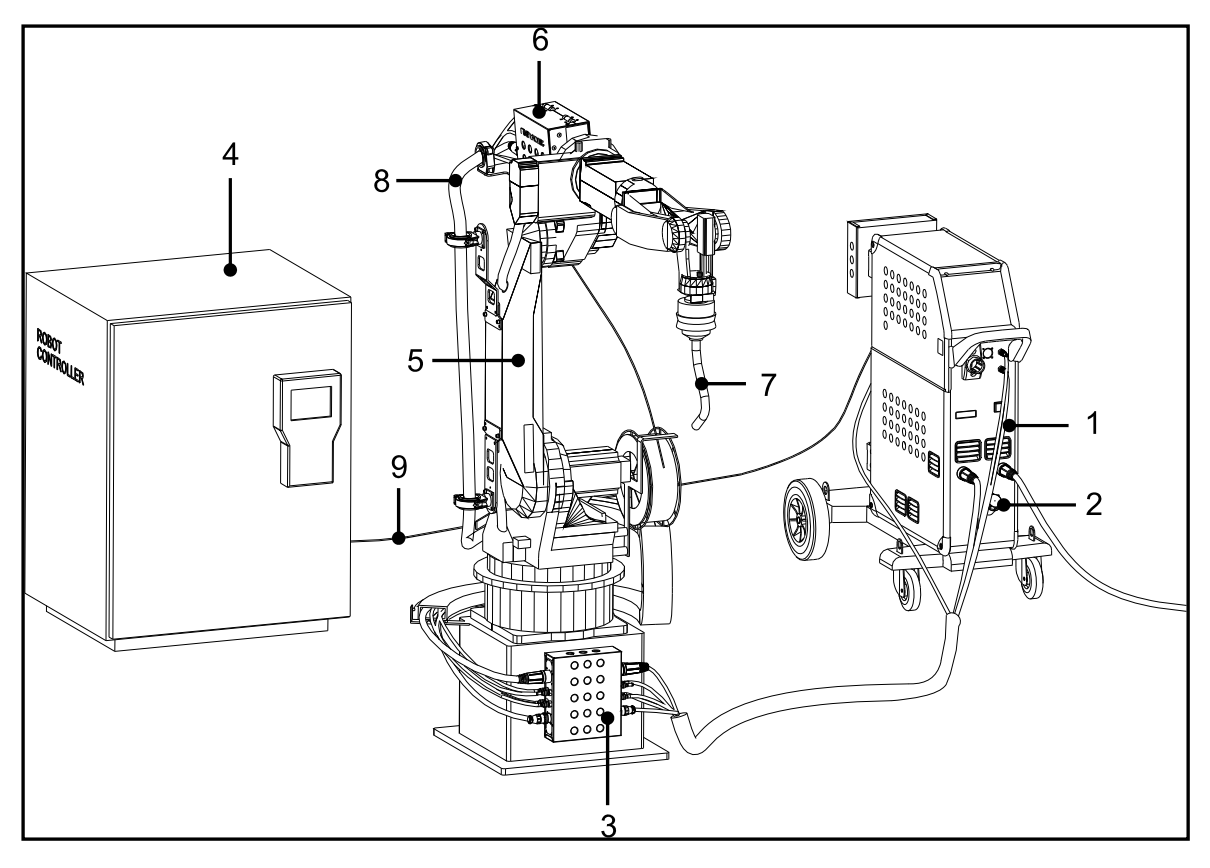

- 1. Power source
- 2. Cooling unit
- 3. Robot interface
- 4. Robot controller
- 5. Robot
- 6. Motor<br>7. Weldir
- Welding torch
- 8. Intermediary cable
- 9. CANopen signal cable

# **General Description**

#### **Robot Interface Concept**

The robot interface is as a general I/O interface, which enables communication between a robot and the SIGMA welding machine. The robot is connected to the robot interface with a number of wires, each wire having a dedicated functionality. This cable shall be made by the certified electrician. It is recommended not to use cables longer than 1.5 m

The robot interface communicates with the SIGMA, and up to two external robofeeders, via a CAN-interface. The power source shall already be fitted with an extra can-plug.

When the robot uses the inputs, the robot interface translates it into CAN messages, and sends these messages to the SIGMA. If the SIGMA has any status updates for the robot, it sends a CAN message to the robot interface and the interface translates this message and signals to the robot on the dedicated wire.

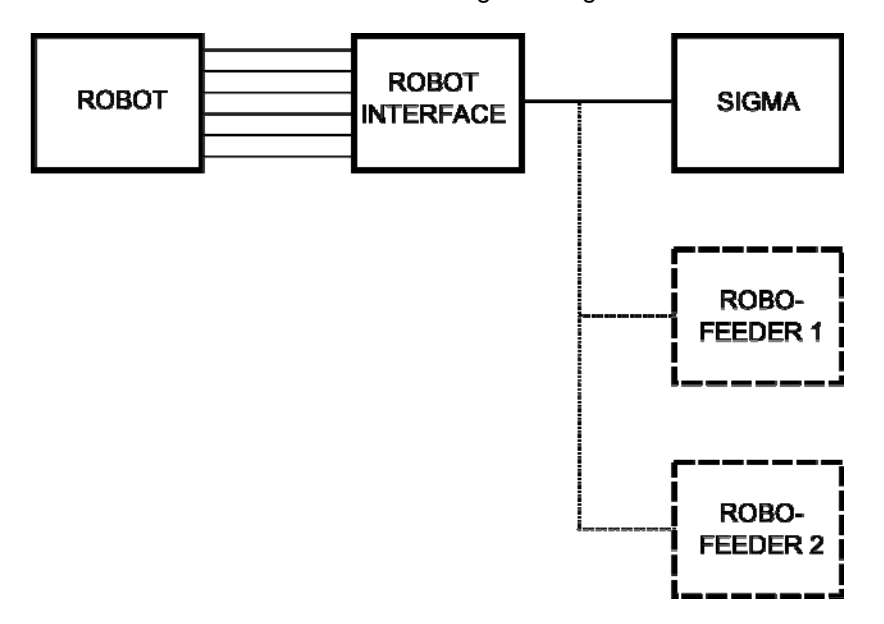

# **Using the robot interface**

#### **Robot Interface I/O**

The robot interface has four types of I/O; analogue output, analogue input, digital output and digital input. The SIGMA uses the **2 analogue outputs** to send out measured current and voltage during welding, the robot can listen on these output.

The **2 analogue inputs** can be used by the robot to adjust the welding current/wire speed and the voltage trim of the SIGMA.

The **digital outputs** are used by the SIGMA to signal different status of the welding machine. This could be for instance pulse status on/off or machine status on/off.

The robot can use the **digital inputs** to set different states in the welding machine, like pulse on/off, inching on/off, start/stop welding, etc. Furthermore, some of the digital inputs can be used to select welding program or welding sequence. The interface is configured to choose either program or sequence.

#### **Configuration of jumpers**

The robot interface PCB is equipped with seven jumpers. These jumpers can be used to configure the interface and thereby get the functionality needed in the individual setup. The jumpers have the following functionality:

- Jumper 1: Digital input. The jumper decides whether active high or active low is used.
- Jumper 2: Safety function and supply to digital outputs. The jumper decides whether the digital outputs of the interface shall be supplied with 24 VDC from the robot or 20 VDC from the internal supply of the interface (see page 16). Use of the supply from the robot further increases safety during repair of breakdowns. If the robot is switched off, all output signals of the interface will disappear.
- Jumper 3: Digital output. The jumper decides whether active high or active low is used.
- Jumper 4: Program/Sequence choice. The jumper decides whether program or sequence function is used.
- Jumper 5: The jumper decides whether the robot controls the analogue input or if the current and voltage trim are adjusted on the welding machine.
- Jumper 6: Not in use.
- Jumper 7: Not in use.

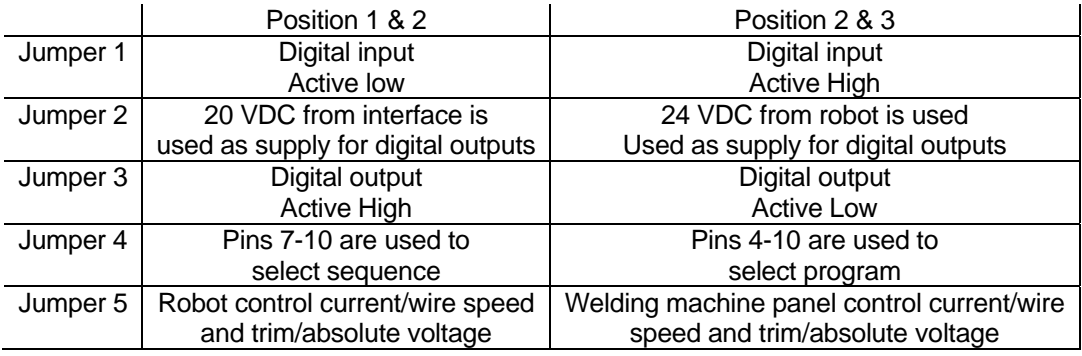

If the jumpers are moved while the interface is connected to power, the alterations will not be implemented until the power source has been restarted.

#### **Selecting a wire feeder**

A wire feeder is selected using digital input pins 2 & 3 (see page 8). Each pin enables a wire feeder. Only one wire feeder can be enabled at any given time. If both wire feeders are enabled, the internal feeder of the Sigma welding machine is activated. If no wire feeder is enabled, the internal wirefeeder of the Sigma power source is selected. The table belows shows the possible combinations.

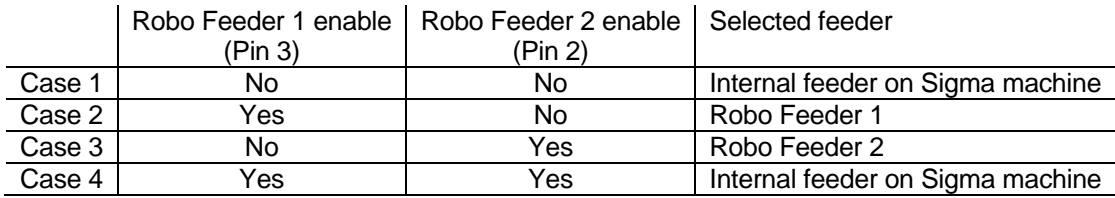

#### **Selecting a program**

A welding program in the Sigma welding machine can be selected using the robot interface. For information on welding programs, see the manual/quickguide of the welding machine. The selection of a welding program depends on the correct jumper configuration. Jumper 4 must be placed in program mode.

The selection of a program is done using binary numbers. The binary number is pointing towards the placement of the desired program in the program list minus one and not the program number. MMA welding cannot be selected for safety reasons. If zero is selected, the program is set on the welding machine and not using the robot interface. The following table shows a few examples.

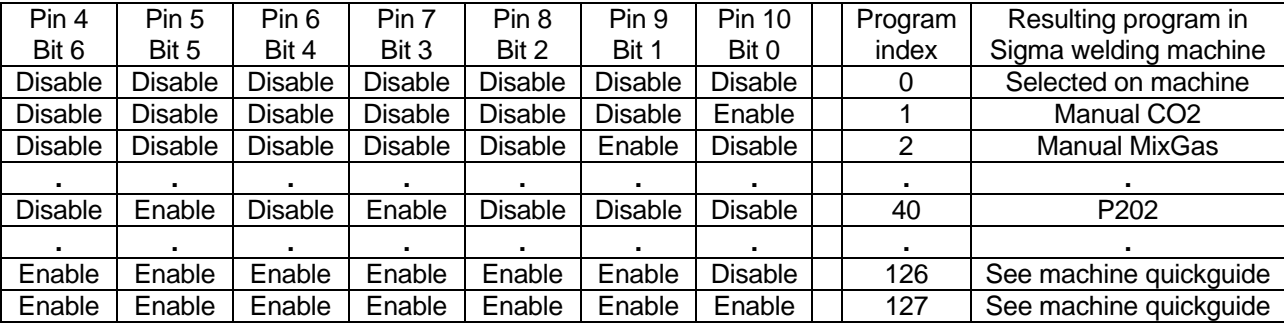

#### **Selecting a sequence**

A sequence inside a welding program can be selected using the robot interface. The selection of a sequence depends on the correct jumper setting. Jumper 4 must be placed in sequence mode. The selection of a sequence is done using binary numbers. If 0 is selected, sequence is disabled. Numbers higher than 9 are equal to 9. The following table shows how selection is done.

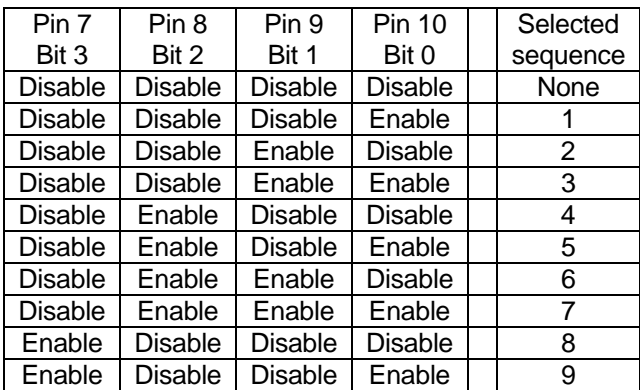

# **Analogue I/O functions**

### **Analogue input (2 channels)**

- Both analogue channels shall be used.
- Synergic/manual mode is determined by program choice
- Alterations of parameters are not registered during slopedown

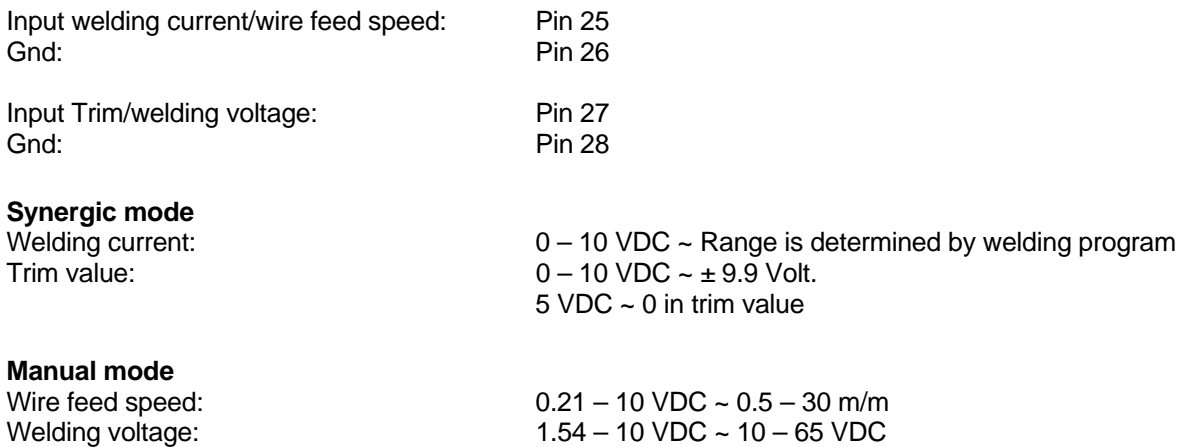

Synergic or manual mode is decided by the selected program. See the Sigma user manual for more information on synergic and manual welding.

### **Analogue output (2 channels)**

• It is not necessary to use both channels

Gnd: Pin 34

Output cannot be used for documentation of the welding process as sampling happens with a low frequency

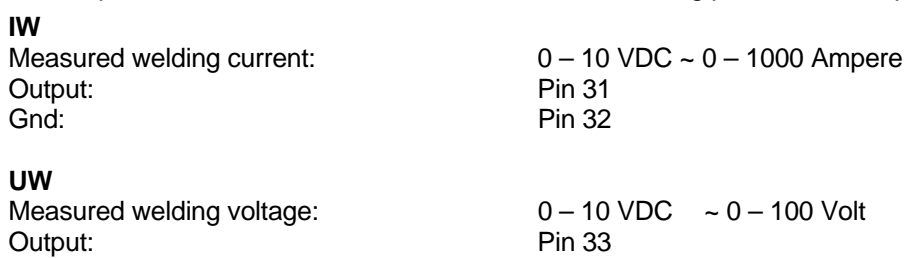

# **Digital I/O functions**

## **Digital output**

#### **Arc Det**

Arc detection

- 5 ms after establishing arc, the output is activated
- 100 ms after arc has gone out, the output is de-activated

Output: Pin 17 Gnd: Pin 32

#### **Pulse status**

Info to robot from power source that pulse has been selected in the welding program. It is presumed that:

- The program has pulse function
- The operation panel is fitted with the icon

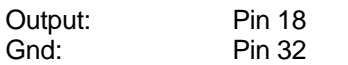

#### **DuoPlus**

Info to robot from power source that DuoPlus has been selected in the welding program. It is presumed that:

- The program has DuoPlus function
- The operation panel is fitted with the icon

Output: Pin 19 Gnd: Pin 32

#### **Machine status**

Info to robot from power source that the power source is operational and there is no problem which needs repairing. If there is a problem:

a LED on the operation panel will be lit

display on the power source will show an error code. The error code is written in the power source's data log

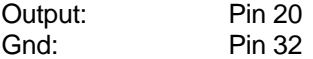

## **Digital input**

Alterations on digital entry points are not registered when the trigger is active Exceptions:

- The robot reports error
- The + 24 VDC supply from the robot disappears

#### **Trig**

Welding start. Welding continues until signal disappears Exceptions:

- The robot reports error
- The power source reports error
- Supply from robot is used for digital output. If the supply disappears, there is no output signal

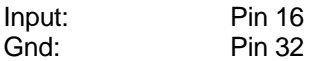

#### **Gas**

Gas flushing. Airing of welding hose or pregas

• Can be overruled by the trigger signal

Input: Pin 15 Gnd: Pin 32

#### **Inching**

Runs wire out without welding current

- Inching speed is the same as wire feed speed
- Can be overruled by the trigger signal

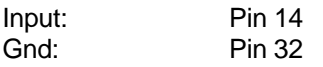

#### **Pulse**

Activation of pulse function in a welding program. Presumes that the function is available on the operation panel. If the function is not activated from the robot interface, it is available on the operation panel of the power source. When activated from the robot interface, the function is blocked on the operation panel of the power source.

- An icon is lit on the operation panel of the power source
- The power source confirms activations by activating exit "pulse status"
- If the welding program does not contain a pulse function, the power source does not activate exit "Pulse status"

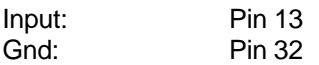

#### **DuoPlus**

Activation of DuoPlus function in a welding program. Presumes that the function is available on the operation panel. If the function is not activated from the robot interface, it is available on the operation panel of the power source. When activated from the robot interface, the function is blocked on the operation panel of the power source.

- An icon is lit on the operation panel on the power source
- The power source confirms activation by activating exit "DuoPlus status"

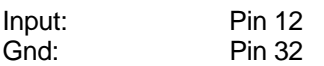

#### **Stitching**

Activation of stitching function

- An icon is lit on the operation panel on the power source
- The power source does not confirm the activation

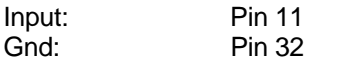

#### **Enable/Disable Robofeeder 1**

When the robofeeder is activated, all control of wire and gas takes place from this feeder

When the robofeeder is activated, an indicator lits on the front of the feeder

Input: Pin 3 Gnd: Pin 32

#### **Enable/Disable Robofeeder 2**

When the robofeeder is activated, all control of wire and gas takes place from this feeder

When the robofeeder is activated, an indicator lits on the front of the feeder

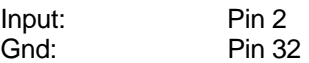

#### **Robot supply**

+ 24 VDC supply from the robot. It is not a demand that it is used

- The supply is used for digital exits
- If the supply disappears, there will be no error report, but the digital exits are not shown:
	- o Arc Det
	- o Puls status
	- o DuoPlus status
	- o Machine status

Input: Pin 22 Gnd: Pin 34

#### **Welding programs/sequence**

- The robot interface can be set to control welding programs or sequence. The set-up is made with JP4
- $\bullet$  The robot interface is fitted with 7 digital entry points; Bit  $0 \text{Bit } 6$ , that are used for selecting program/sequence number. Binary value is the function: Bit  $0 =$  Lsb. Bit  $6 =$  Msb
- All 7 entry points are used for program selection
- Selection of welding programs/sequences at the welding machine is not influenced if input for these is passive

#### **Welding programs**

127 programs can be selected binary.

 Notice: Programs that are set binary are only valid for the welding program package which is in the machine. If a new program package is loaded, there is no guarantee that the welding programs can be called with the same binary set-up.

Input: Pins 10, 9, 8, 7, 6, 5, 4 Gnd: Pin 34

#### **Sequence**

- 9 sequences can be selected binary
- The first 4 entry points are used for sequence selection

**Input:** Pins 10, 9, 8, 7<br>
Gnd: Pin 34 Pin 34

#### **Robot error E-07-01**

Error signal from robot. This input must ALWAYS be connected.

- Stops welding immediately and puts the machine in standby when the connection is disconnected.
- The display on the power source shows E-07-01 for 5 secs. The error code is written in the datalog of the power source
- It is not possible to trigger the machine, if the robot reports error
- Wire can be inched
- Gas can be aired
- Digital input are active

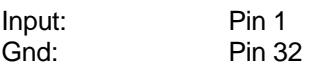

# **Using the robot interface without robot**

The robot interface can control the welding machine by using two potentiometers.

#### **10 volt DC supply**

 $10$  VDC  $-2$  mA The supply is galvanically separated from the robot interface

#### **Connection**

+ 10 VDC is connected to the top of the potmeter Supply GND is connected to GND of the robot interface and bottom of the potmeter Centre of the potmeter is connected to the analogue entry point of the robot interface

## **Error codes**

In test and operation of Sigma robot interface errors may occur. All errors have a code which is shown in the display on the power source. The error code is also logged into the machine's error log. For more information on the error log consult the user manual for the Sigma welding machine

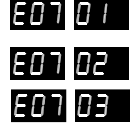

**EFT F** Error report from robot or safety circuit. Input pin 1.

**EFT REFT** No communication between robot interface and power source

**EFT BET** Selected robofeeder is not connected to the power source

# **Electrical Specifications**

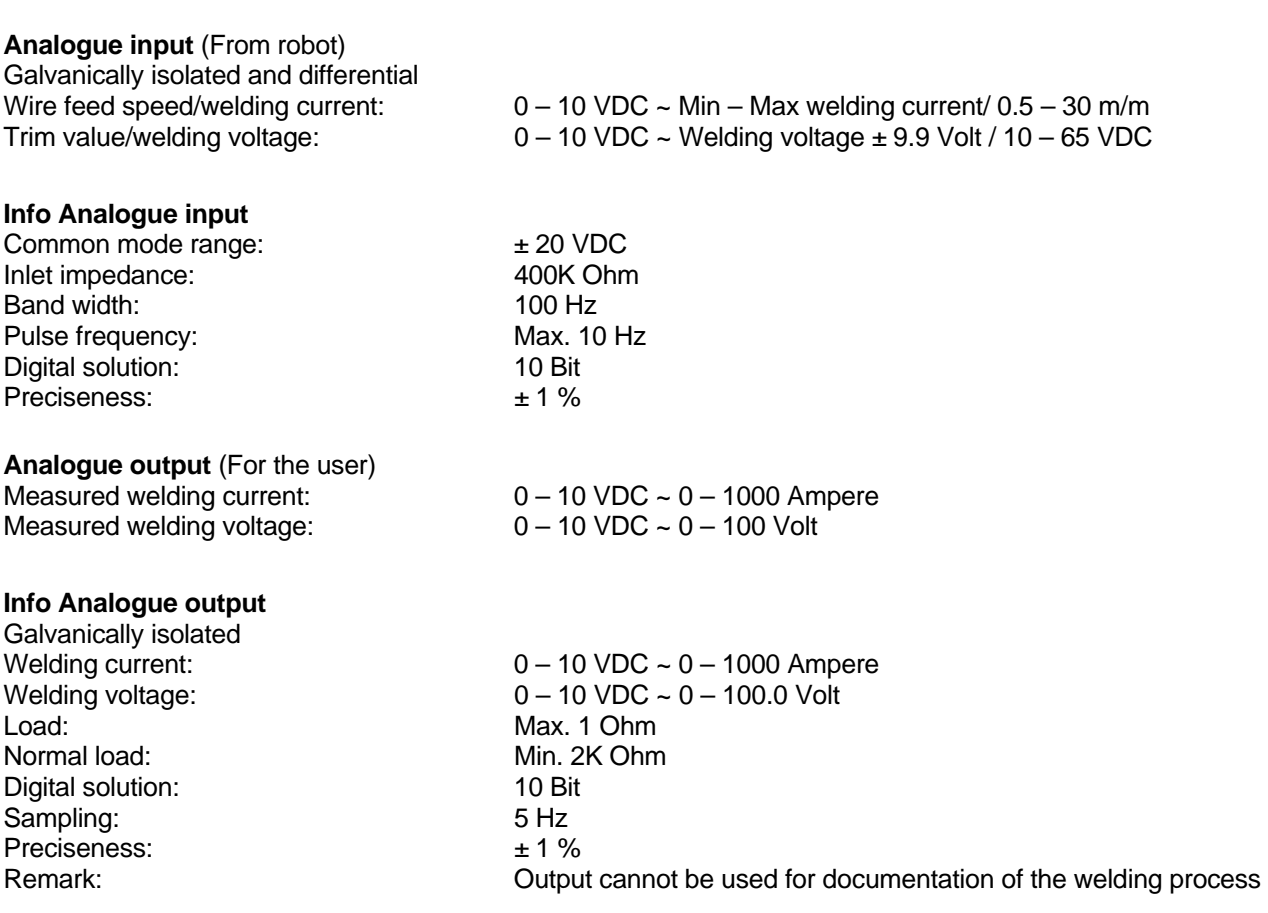

### **Digital input** (From robot)

7 binary entry points that can be used either for welding programs or sequences:

- 127 welding programs
- 9 sequences

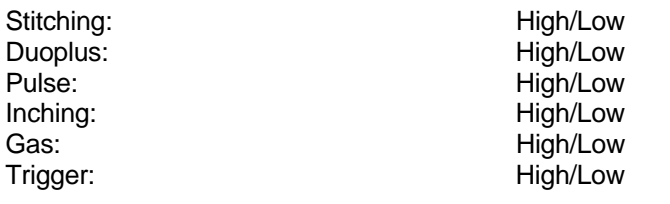

Robofeeder Exposite Exposure Theorem Control of the High/Low<br>
Robofeeder 2: High/Low<br>
High/Low Robofeeder 2: High/Low<br>Internal feeder in power source: High/High – Low/Low Internal feeder in power source: High/High<br>Robot error: High/Low Robot error:

#### **Info Digital input**

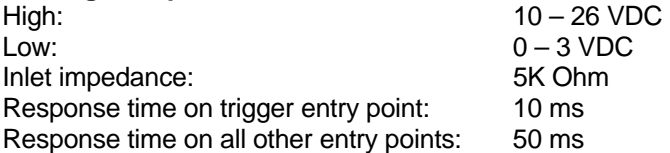

**Digital output** (For robot) Arc Det: Same School and the High/Low Pulse status: 
High/Low<br>
Duoplus status: 
High/Low<br>
High/Low Duoplus status: High/Low<br>
Machine status: High/Low<br>
High/Low Machine status:

**Info Digital output**  Low: 0 V Max load: 50 mA<br>Response time: 50 m Response time:

# **Power supply**<br>10 VDC/2 mA:

+ 20 VDC from robot interface External positive supply from robot

Used for supply of a 10K Ohm remote control potmeter + 24 VDC: Supply from the robot. Used for supply of digital output

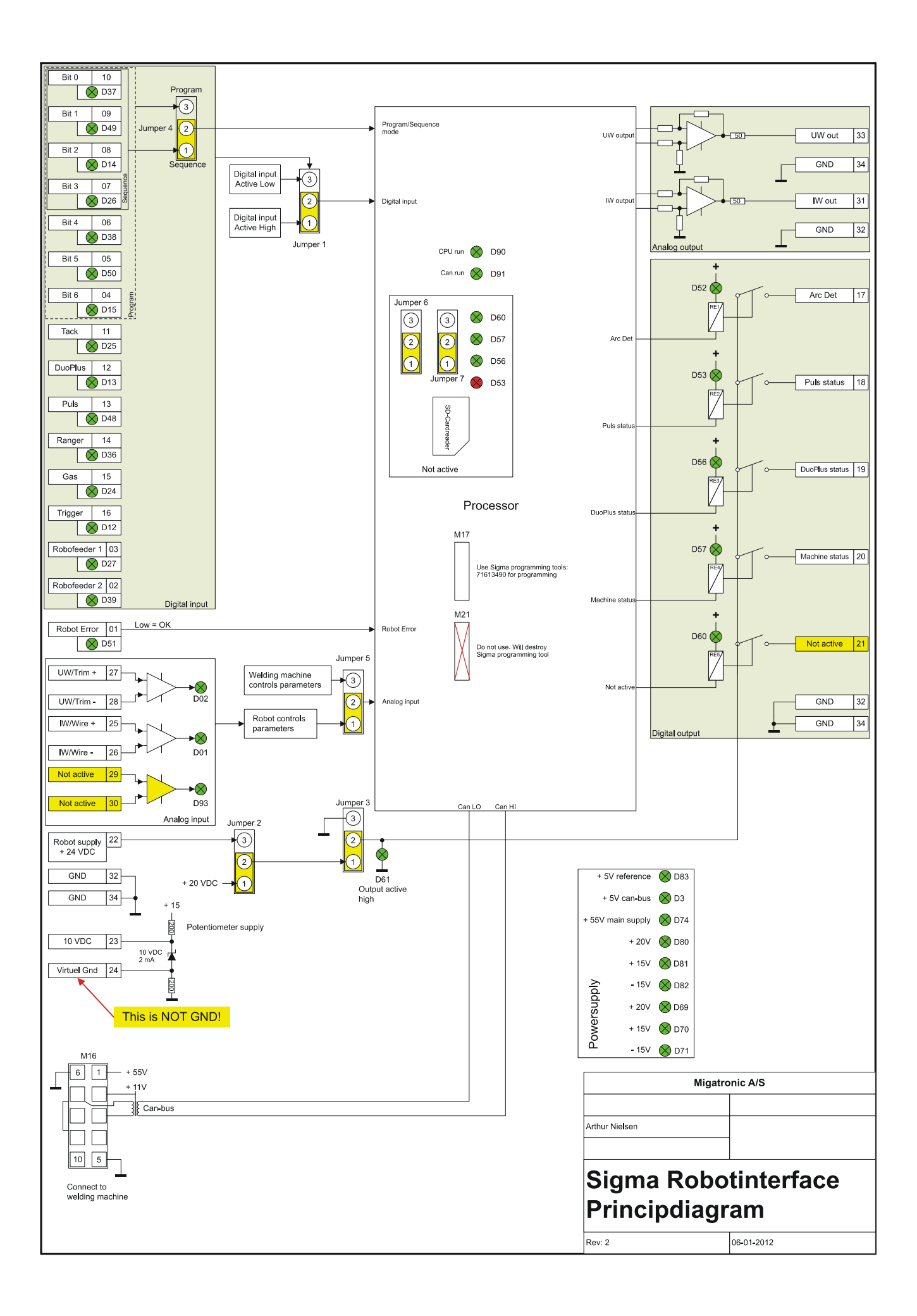

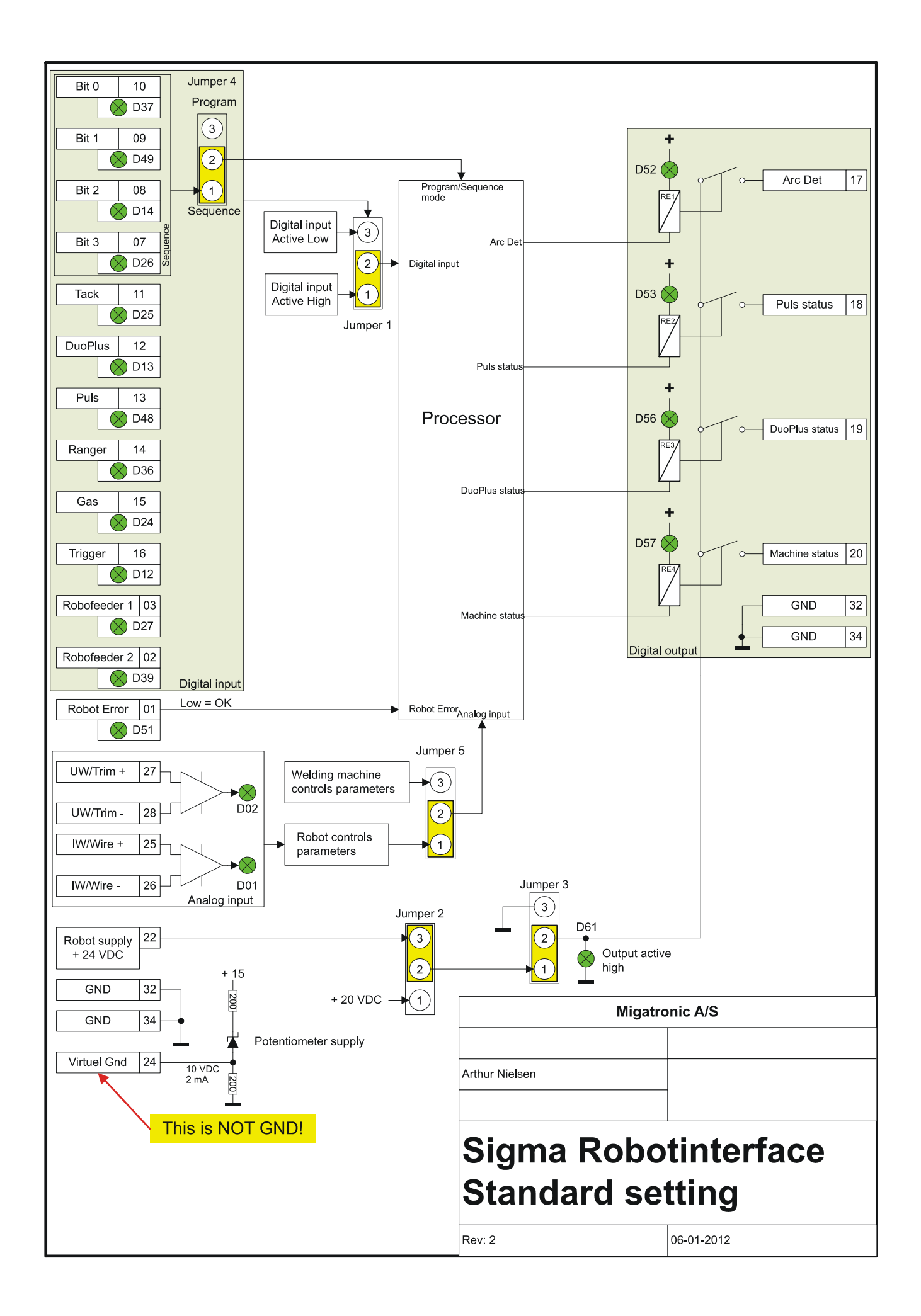

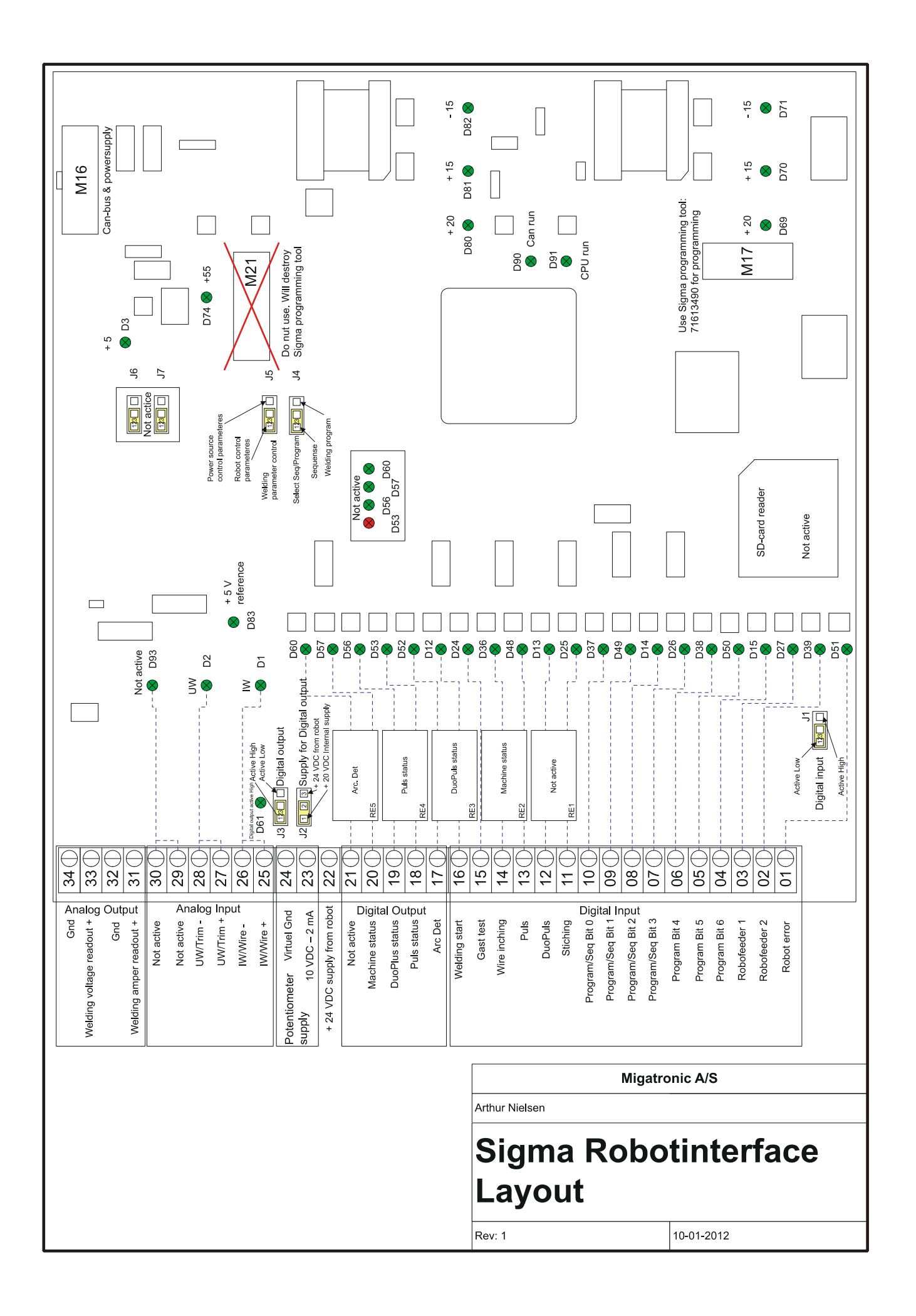

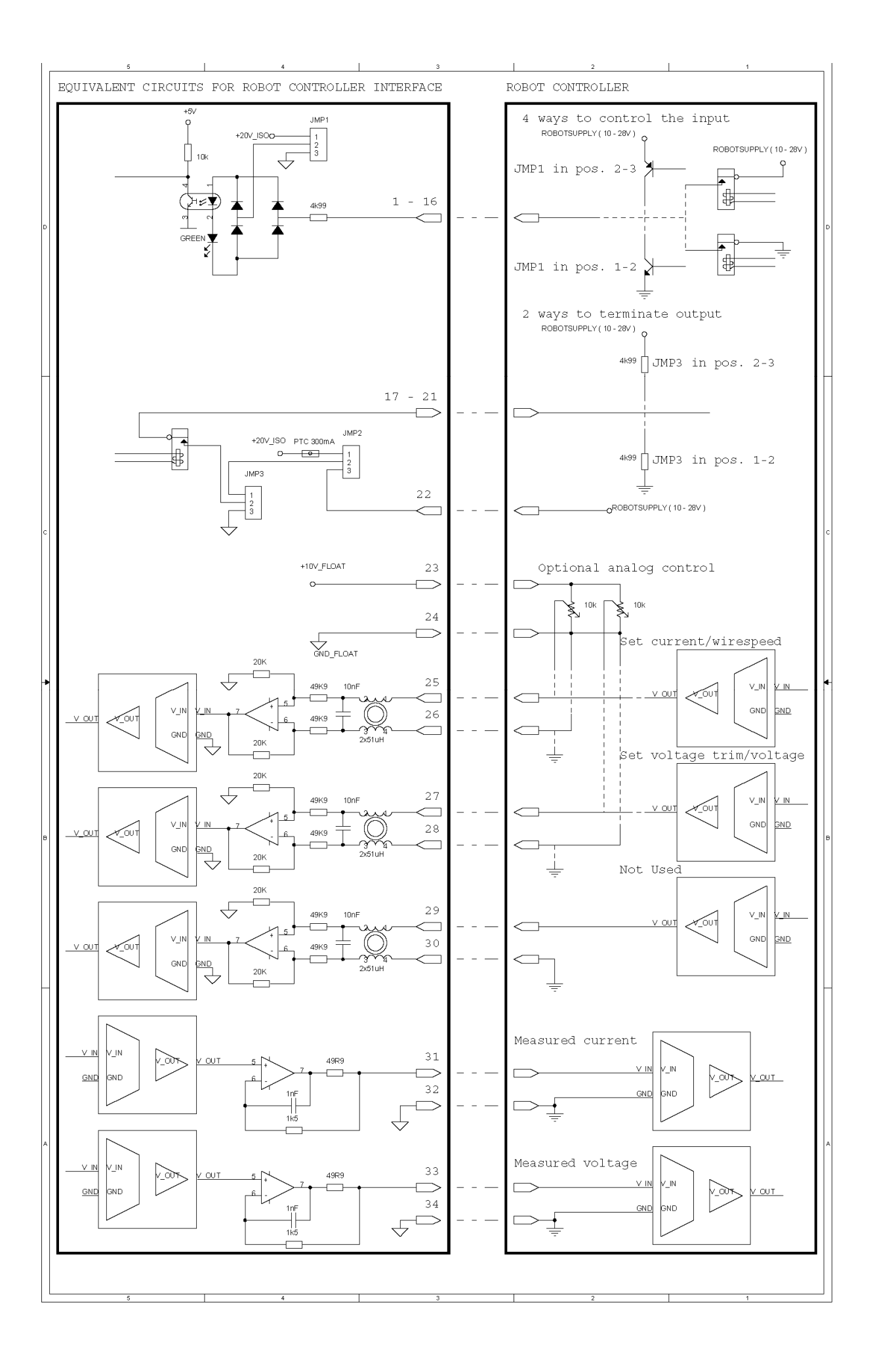

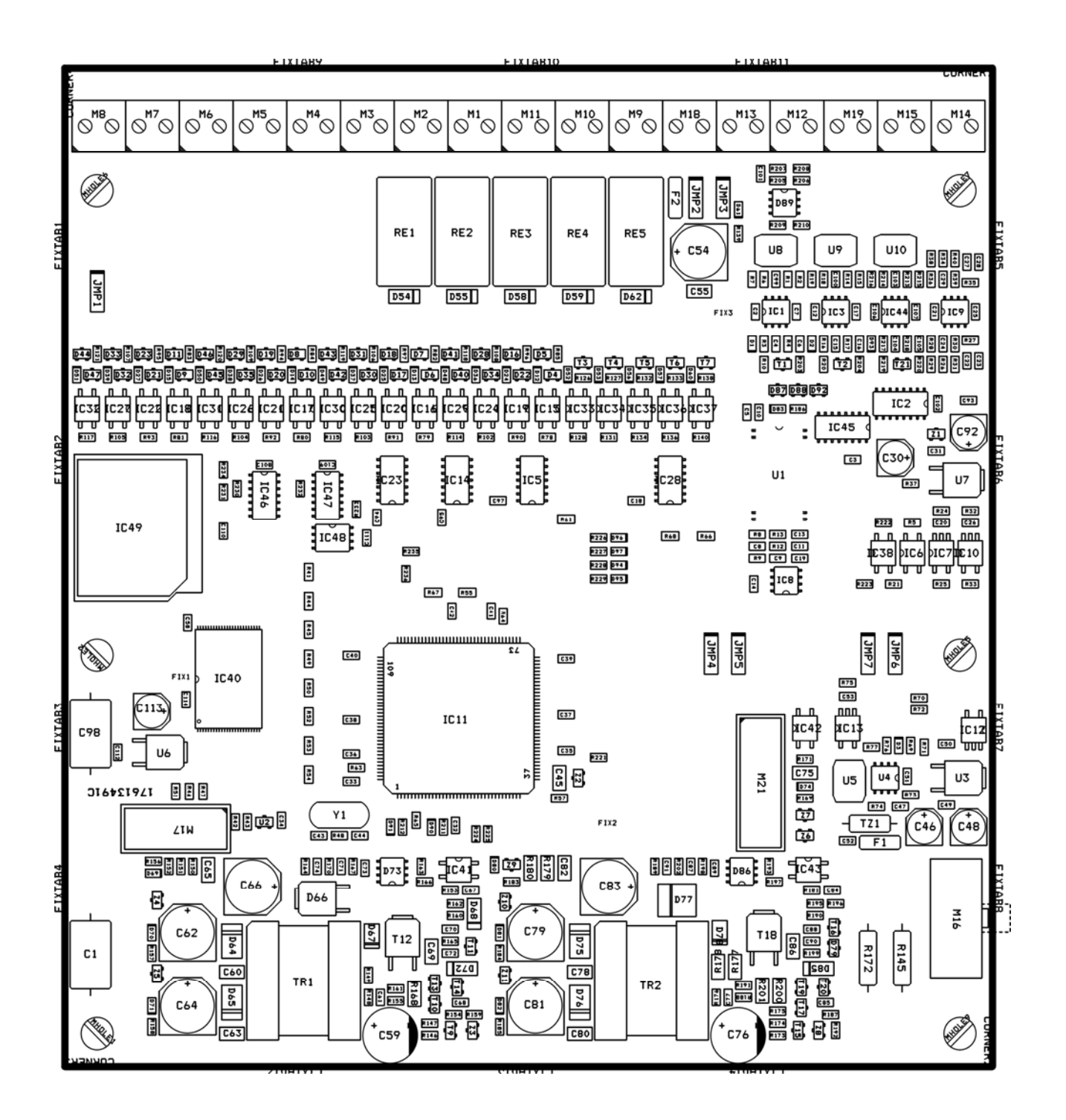

**FANUC – SIGMA** 

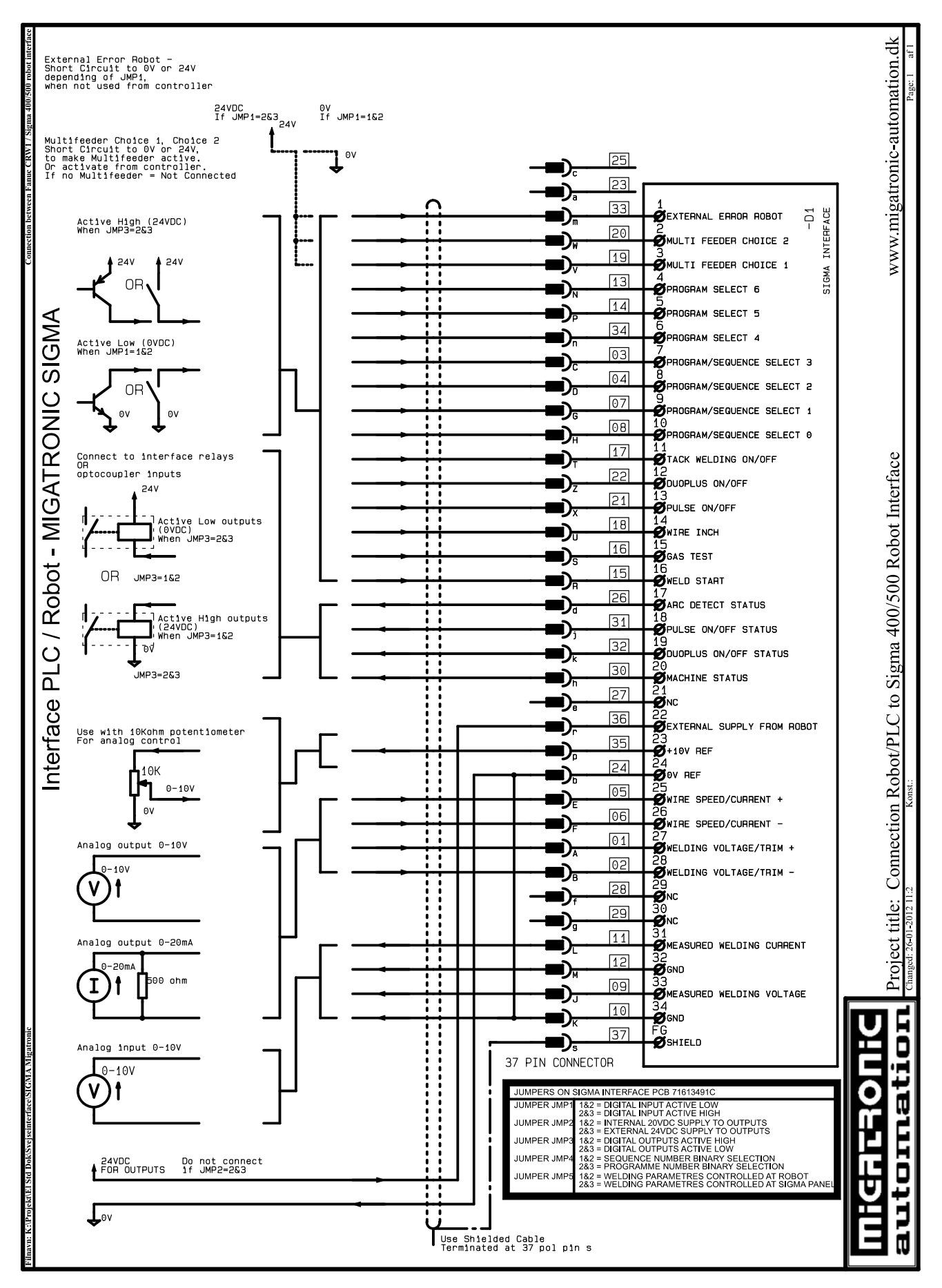

**Reservedelsliste Spare parts list Ersatzteilliste Liste des pièces de rechange**

# **ROBOT INTERFACE**

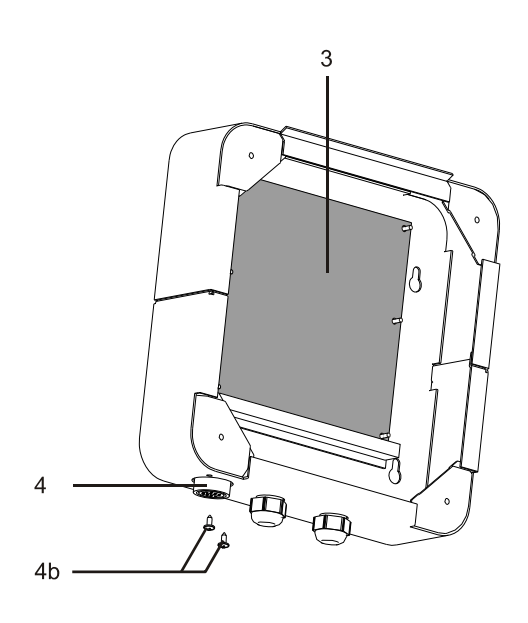

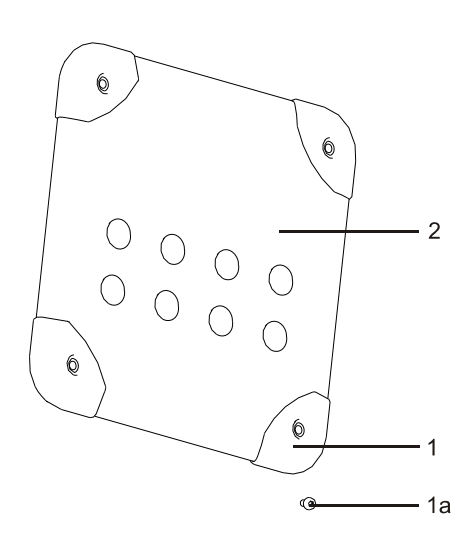

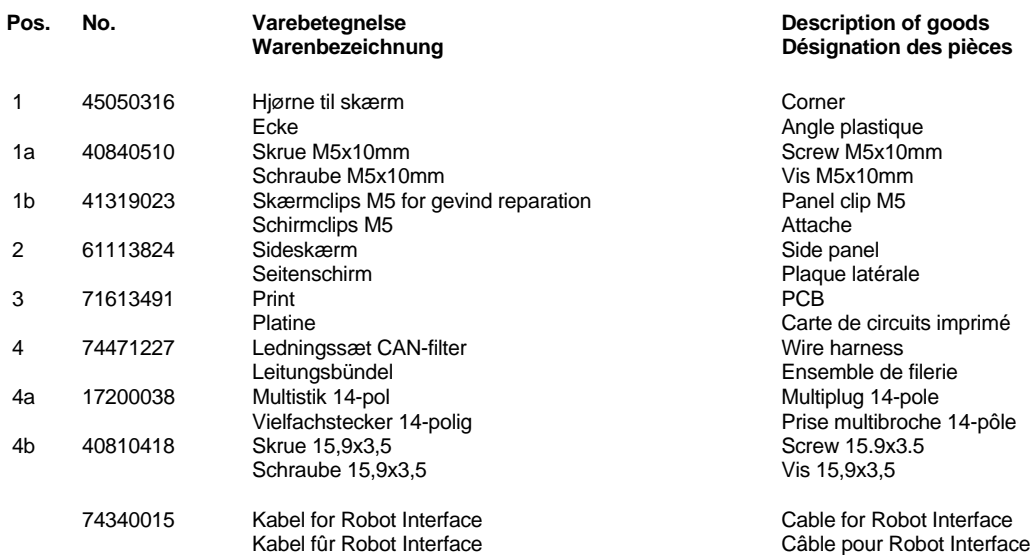

Carte de circuits imprimé

 $\sim 10^{11}$  km s  $^{-1}$ 

#### **Bundesrepublik Deutschland:**

MIGATRONIC SCHWEISSMASCHINEN GmbH Sandusweg 12, D-35435 Wettenberg Telefon: (+49) 641 982840 Telefax: (+49) 641 9828450

#### **Czech Republic:**

MIGATRONIC CZECH REPUBLIC a.s. Tolstého 451, 415 03 Teplice, Czech Republic Telefon: (+42) 0411 135 600 Telefax: (+42) 0417 533 072

#### **Danmark:**

MIGATRONIC AUTOMATION A/S Knøsgårdvej 112, 9440 Aabybro Telefon: (+45) 96 96 27 00 Telefax: (+45) 96 96 27 01

#### **Danmark:**

SVEJSEMASKINEFABRIKKEN MIGATRONIC Aggersundvej 33, 9690 Fjerritslev Telefon: (+45) 96 500 600 Telefax: (+45) 96 500 601

#### **Finland:**

MIGATRONIC OY PL105, 04301 Tuusula, Finland Tel. (+358) 0102 176500

#### France**:**

MIGATRONIC EQUIPEMENT DE SOUDURE S.A.R.L. Parc Avenir II, 313 Rue Marcel Merieux, F-69530 Brignais Tél: (+33) 478 50 6511 Télécopie: (+33) 478 50 1164

Hungary**:**  MIGATRONIC KFT Szent Miklos u. 17/a, H-6000 Kecskemét Tel./fax:+36/76/505-969;481-412;493-243

#### **India:**

Migatronic India Private Ltd. 22, Sowri Street, Alandur, 600 016 Chennai, India Tel.: (0091 44) 22300074 Telefax: (0091 44) 22300064

#### Italia:

MIGATRONIC s.r.l. Via dei Quadri 40, 20871 Vimercate (MB) Italy Tel.: (+39) 039 92 78 093 **Telefax:** (+39) 039 92 78 094

#### Nederland: MIGATRONIC NEDERLAND B.V. Hallenweg 34, NL-5683 CT Best Tel.:(+31) 499 37 50 00 Telefax: (+31) 499 37 57 95

# **MiGATRONIC**

#### Norge:

MIGATRONIC NORGE A/S Industriveien 1, N-3300 Hokksund **Tel.** (+47) 32 25 69 00 Telefax: (+47) 32 25 69 01

#### Sverige: MIGATRONIC SVETSMASKINER AB

Nääs Fabriker, Box 5015, S-448 50 TOLLERED Tel. (+46) 31 44 00 45 Telefax: (+46) 31 44 00 48

United Kingdom: MIGATRONIC WELDING EQUIPMENT LTD. 21, Jubilee Drive, Belton Park, Loughborough GB-Leicestershire LE11 5XS Tel. (+44) 15 09 26 74 99 Fax: (+44) 15 09 23 19 59

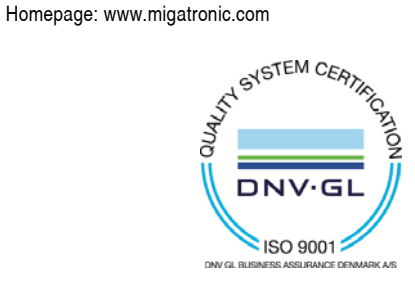